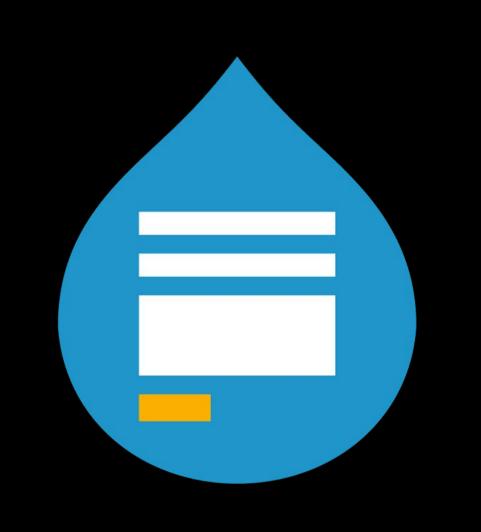

## WEBFORM FOR EVERYONE

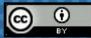

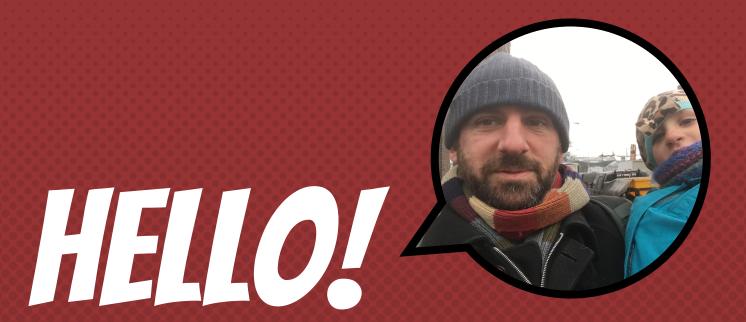

Hi, my name is Jacob Rockowitz.

- × I am known as jrockowitz on the web.
- × I am a Drupal developer and software architect.
- × I built and maintain the Webform module for Drupal 8.

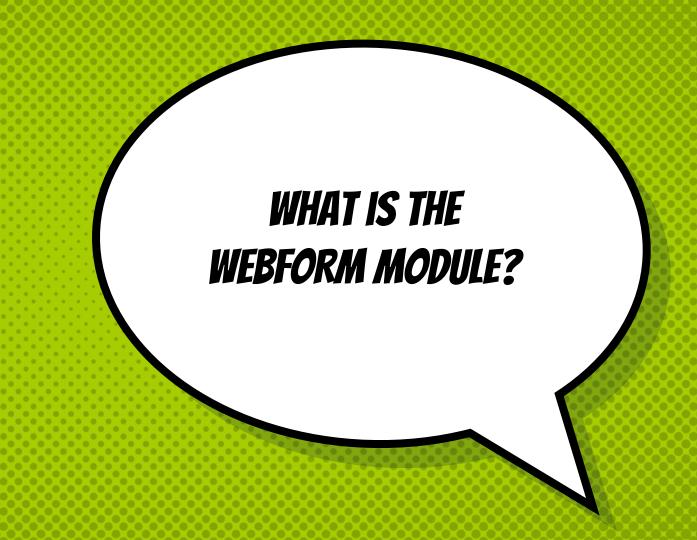

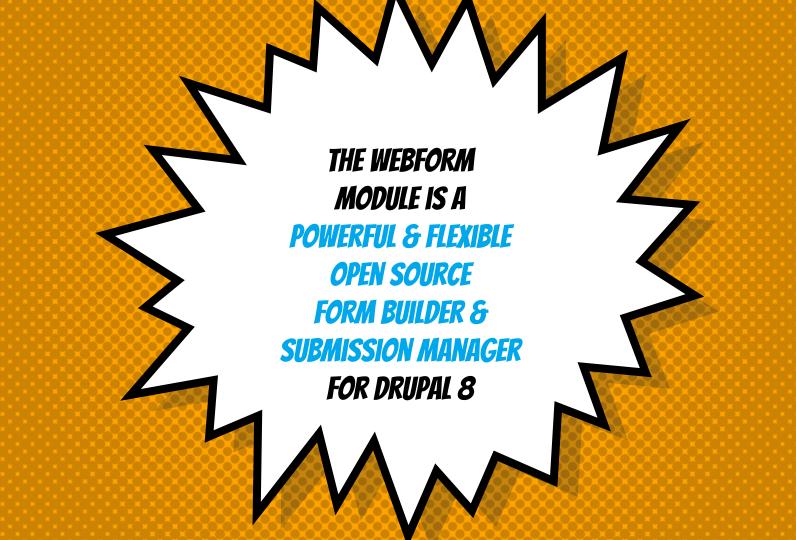

### WEBFORM FOR EVERYONE

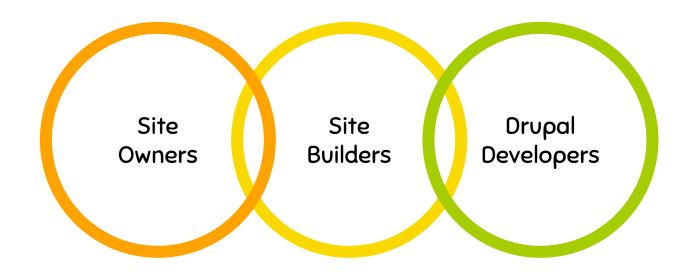

### WEBFORM FOR EVERYONE

- × Site Owners
  Why should you use the Webform module?
- × Site Builders
  How do you build awesome webforms?
- × Drupal Developers
  What can you do with the Webform module?

# MGO: LSTO INSHER VOUR\*\* 5% GUESTIONS.

# ... AND SHOW YOU. MY FAIORITE \* 55. HEBFORN THINGS

## WEBFORM FOR SITE OWNERS

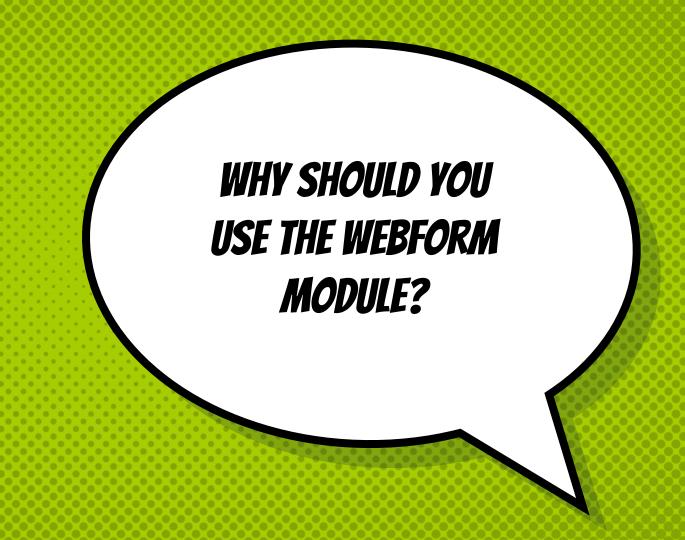

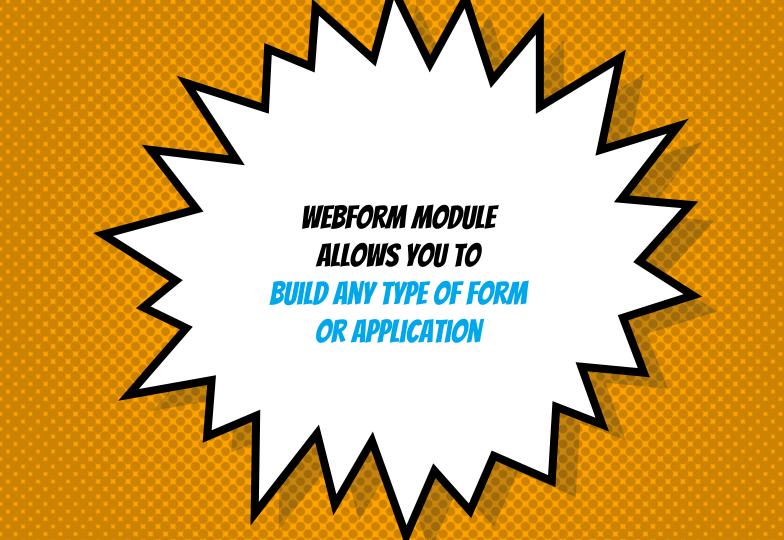

#### THE USE CASE...

- × BUILD a form or copy a template
- × PUBLISH the form as a page, node, or block
- COLLECT form submissions
- × SEND confirmations and notifications
- × REVIEW results online
- × DISTRIBUTE results as CSV or remote post

## ONCE AGAIN, THE USE CASE...

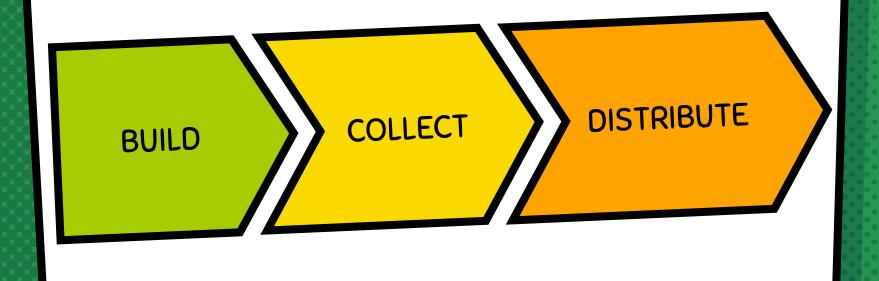

<demo>

Webform Basics

THE
YAML SOURCE
MODE
IS AWESOME!!!

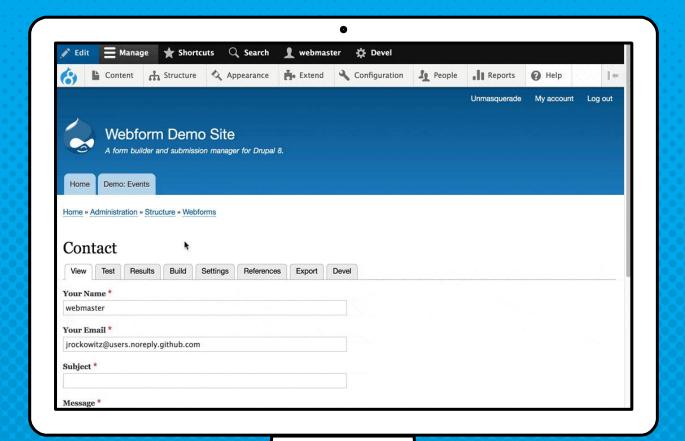

## GUSTOMIZABLE RESULTS 14315 WITH OR WITHOUT VIEWS

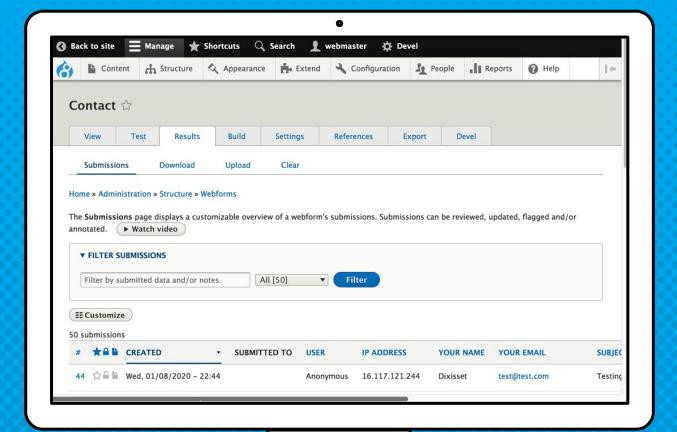

# GENERATE PDFS FROM SUBMISSIONS

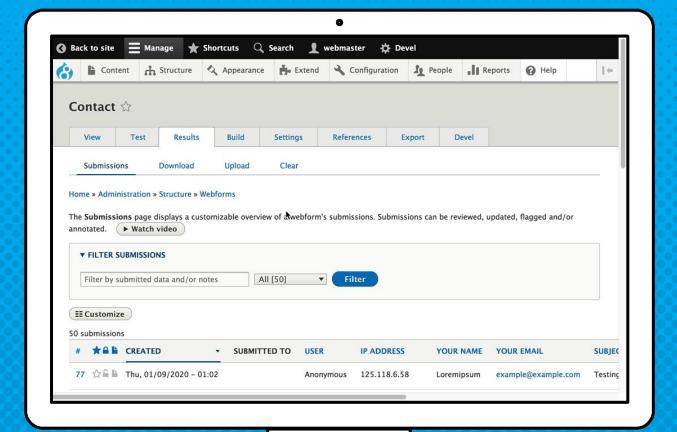

WHAT ARE SOME OF THE FEATURES INCLUDED WITH THE **WEBFORM MODULE?** 

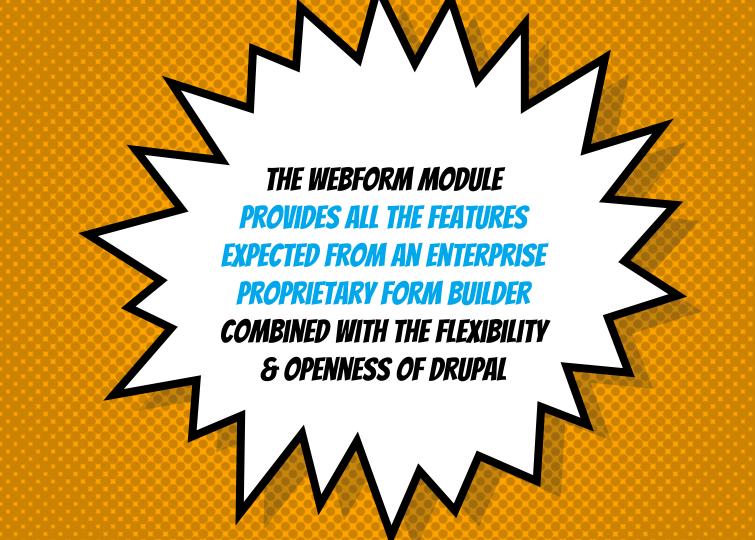

#### **WEBFORM FORM FEATURES**

- Drag-n-drop form builder
- Multi-column layout
- Modal dialogs
- Conditional logic
- Open/close scheduling
- × Prepopulate
- × Email handling
- × Remote post

- Submission limits
- × Submission preview
- × Autofill
- × Save draft
- Auto purge
- × Access controls
- Confirmation message
- × Confirmation redirects

**EVERY POSSIBLE** CONFIRMATION MESSAGE & PAGE IS SUPPORTED

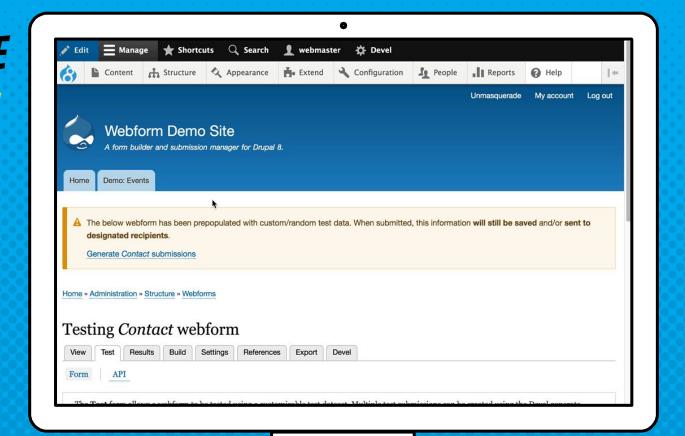

#### **WEBFORM ELEMENT FEATURES**

- Standard HTML inputs
- × Advanced HTML inputs
- File uploads
- × Signatures
- × Buttons
- × Rating
- × Image selection
- × Addresses
- × Entity references

- × Select menu enhancement
- Computed values
- × Tooltips
- × Slideouts
- × Input masks
- × Word/character counter
- × Regex validation
- × Access controls
- Vulique values

THERE IS A STYLE-GUIDE WHICH SHOWS EVERY AVAILABLE WEBFORM ELEMENT

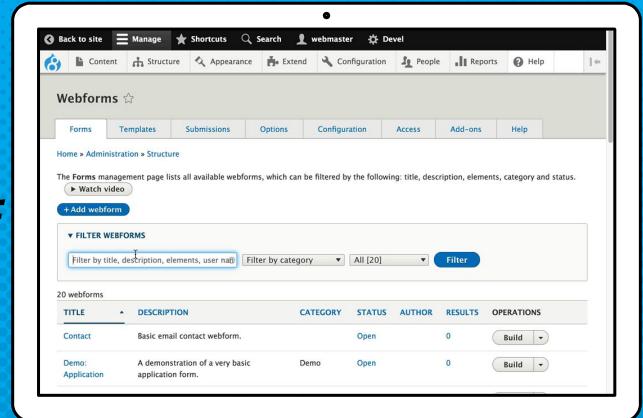

**ELEMENTS** SUPPORT TITLES, PLACEHOLDERS, DESCRIPTIONS, HELP. & MORE

This is a title ?

This is a placeholder

This is a description

► More

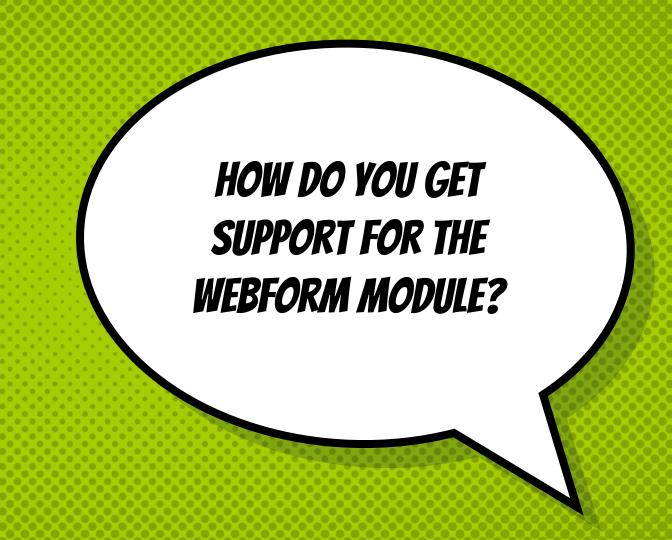

#### **GETTING HELP**

- × Documentation, Cookbook, & Screencasts <a href="https://www.drupal.org/docs/8/modules/webform">https://www.drupal.org/docs/8/modules/webform</a>
- × Drupal Answers
  <a href="http://drupal.stackexchange.com">http://drupal.stackexchange.com</a>
- × Webform Issue Queue
  <a href="https://www.drupal.org/project/issues/webform?version=8.x">https://www.drupal.org/project/issues/webform?version=8.x</a>

## THERE ARE VIDEOS ABOUT EVERY MEBEORM FEATURE

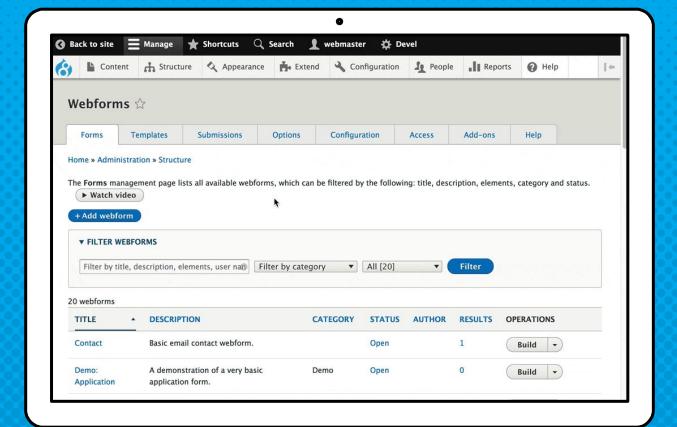

# INSPIRE YOU TO BIIID INESOME 9 WEBFORMS

## WEBFORM FOR SITE BUILDERS

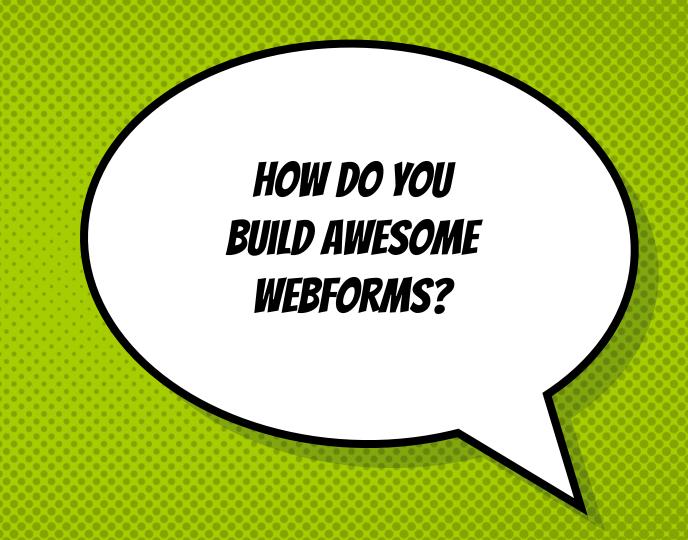

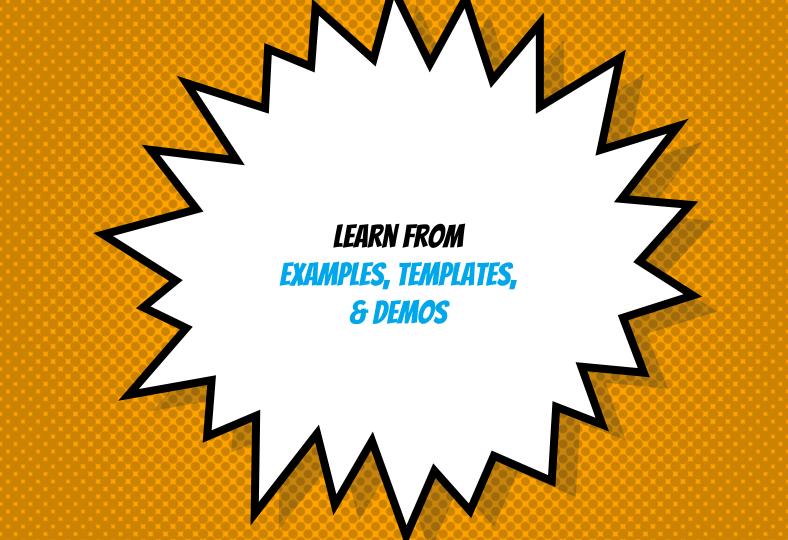

### WEBFORM EXAMPLES MODULE

- × Style-guide
- × Multi-step wizard
- × Multi-column layout
- × Advanced elements
- × Computed elements
- × Composite elements

### COMPUTED THIG ELEMENTS ARE AWESOME!!

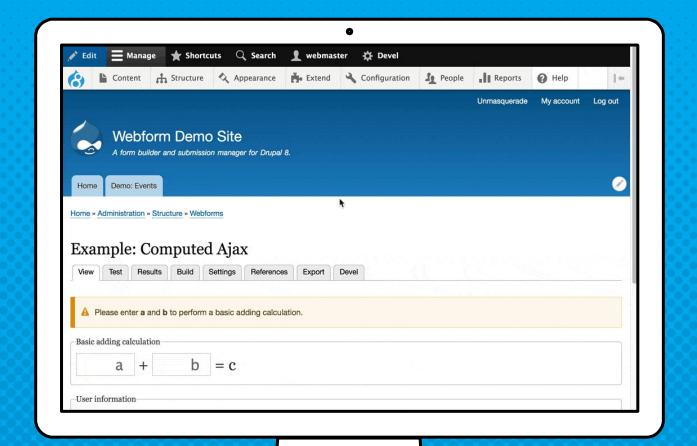

COMPOSITE **ELEMENTS** ARE MULTIPLE **ELEMENTS** WORKING **TOGETHER** 

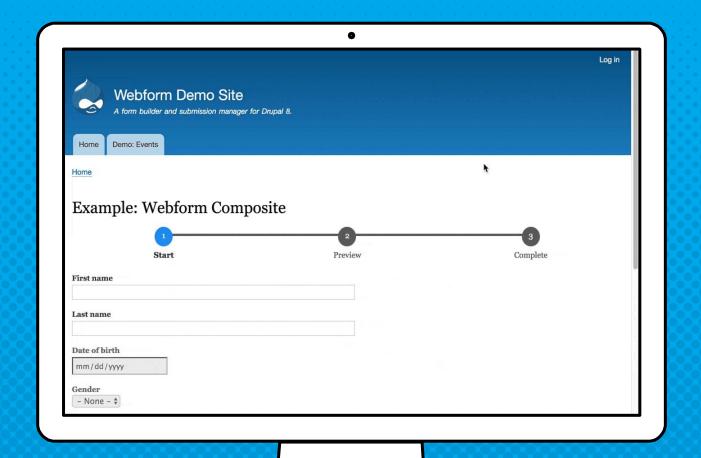

## YOU CAN **EVEN BUILD** CUSTOM OPTIONS ELEMENTS

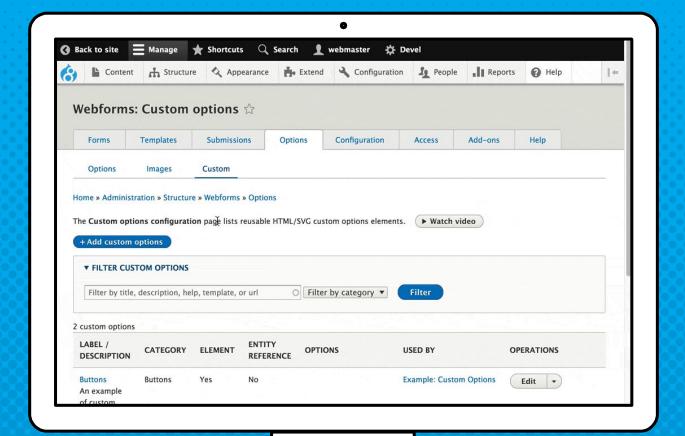

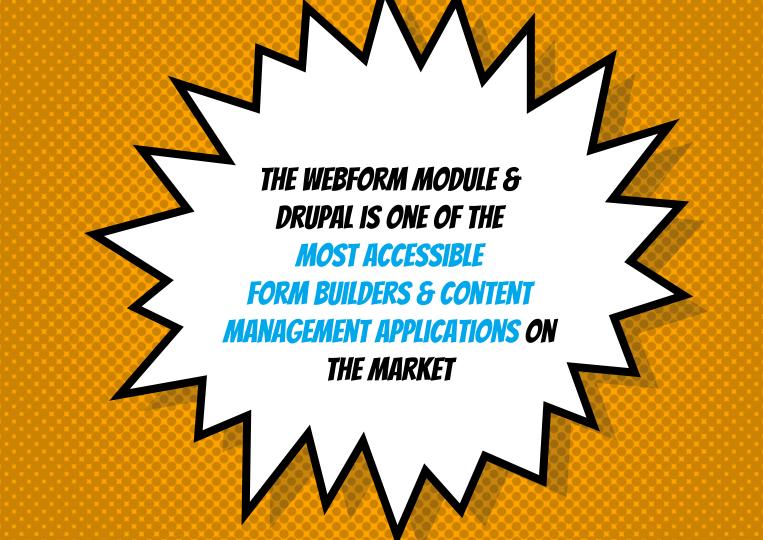

#### WEBFORM TEMPLATES

- × Employee Information
- × Job Application
- × Event Registration
- × Session Evaluation
- Request a Medical Appointment

WEBFORM TEMPLATES PROVIDE WORKING **EXAMPLES** & STARTING **POINTS** 

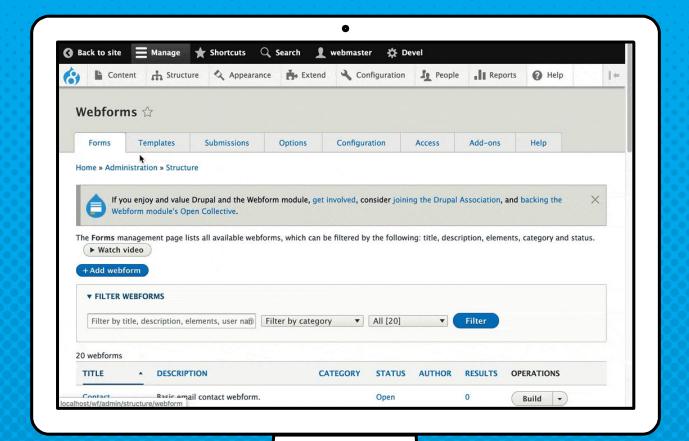

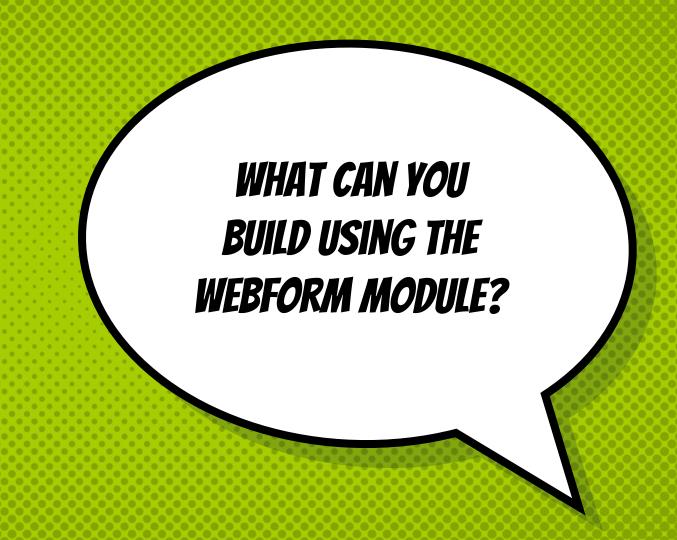

#### **APPLICATIONS**

REGISTRATION

ETC...

College Applications

**Job Applications** 

**Employee Evaluations** 

**Event Registrations** 

Meetup Registrations

**User Registrations** 

**Online Donations** 

**Appointments** 

**User Profiles** 

#### WEBFORM DEMOS

Application Evaluation

An evaluation form attached to applications.

× Event Registration

A registration form that tracks which event a user has registered for.

# <demo>

Webform Demo:
Application Evaluation
& Event Registration

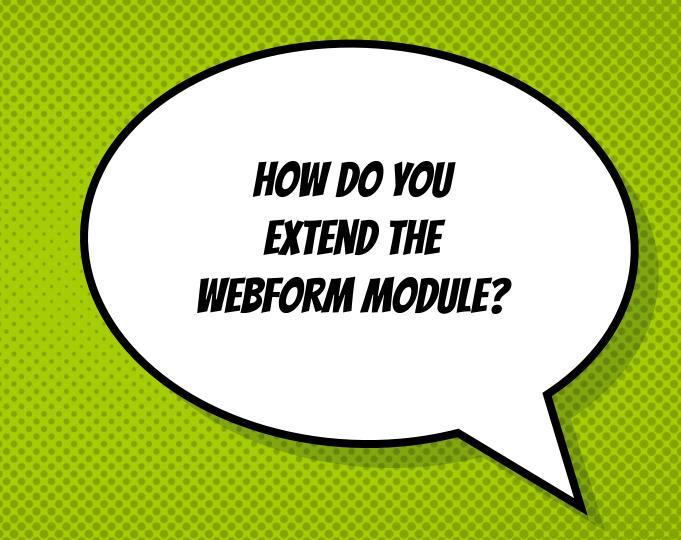

# INSTALL WEBFORM ADD-ONS

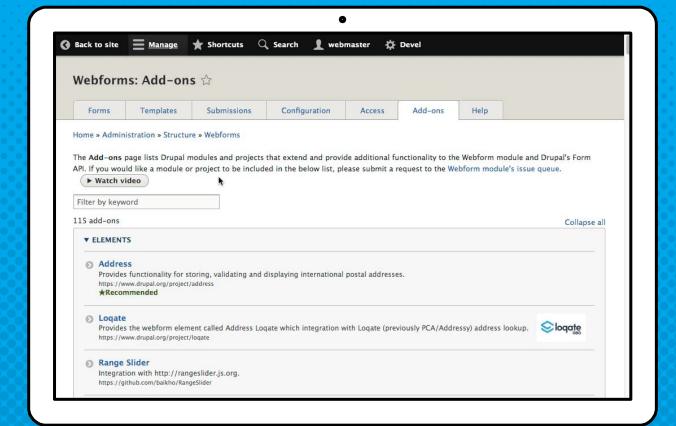

# \* \*\*

# WEBFORM FOR DEVELOPERS

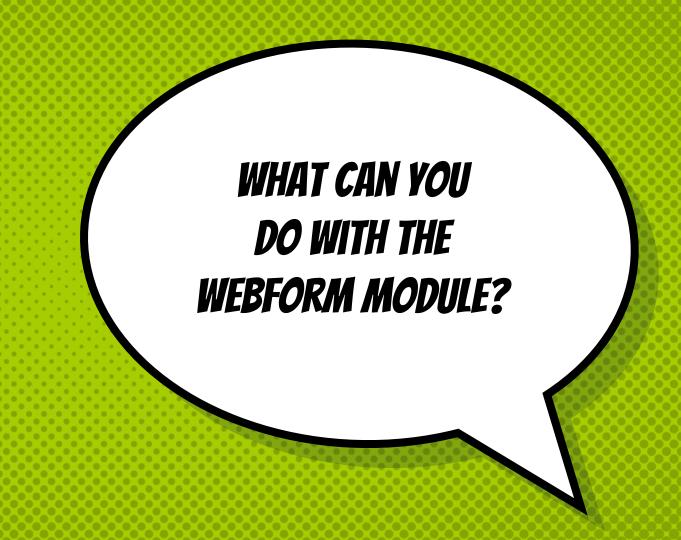

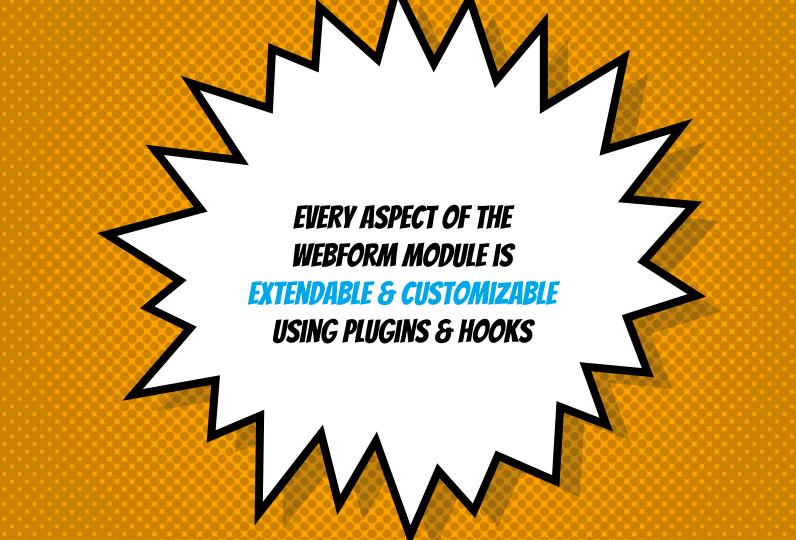

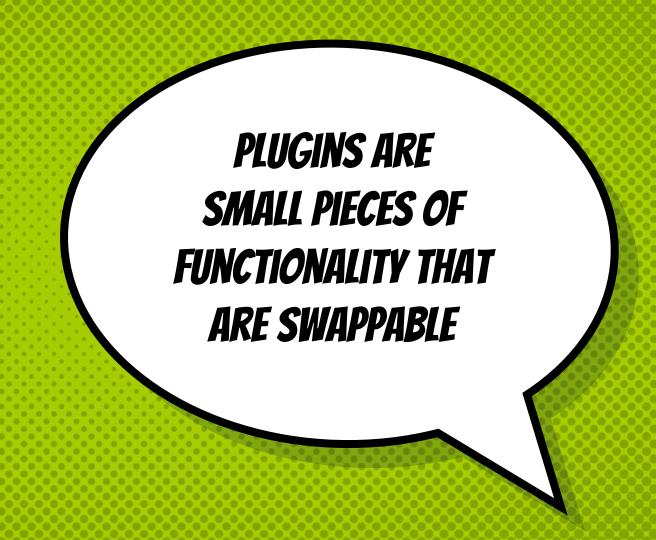

#### PLUGINS ARE...

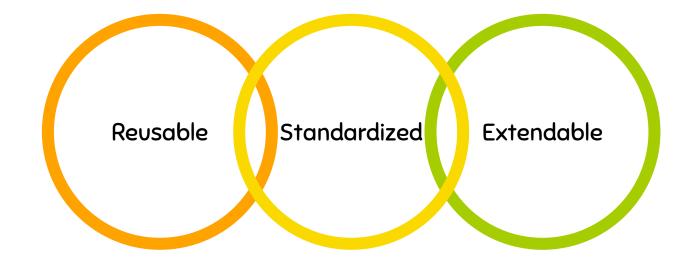

#### WEBFORM PLUGINS

Elements

Wrappers that enhance Drupal form elements

Handlers

Used to route submitted data to applications & send email notifications

**Exporters** 

Used to download submissions into spreadsheets & other applications

```
@see \Drupal\webform example composite\Element\WebformExampleComposite
class WebformExampleComposite extends WebformCompositeBase {
  public function getInfo() {
    return parent::getInfo() + ['#theme' => 'webform example composite'];
  public static function getCompositeElements(array $element) {
    $elements = [];
    $elements['first name'] = [
     '#type' => 'textfield',
      '#title' => t('First name'),
    ];
    $elements['last name'] = [
     '#type' => 'textfield',
      '#title' => t('Last name'),
    ];
    return $elements;
```

#### WEBFORM HANDLERS

**Email & Scheduled Email** 

Sends a webform submission via an email

Actions & Settings
Trigger a conditional action or setting on a submission

Remote Post

Posts webform submissions to a URL

Debug

Debug webform submission

REMOTE POST HANDLERS ALLOWS A **WEBFORM TO** BE INTEGRATED WITH ANY EXTERNAL API OR SYSTEM

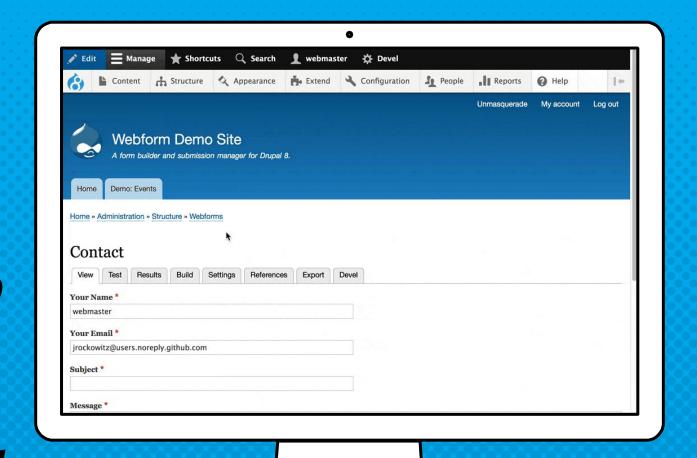

# OPTIONS FOR HANDLING WEBFORM SUBMISSION DATA

- Encrypt submission data
- × Disable saving of submissions
- × Remote posts and CRM integrations
- × Scheduling the purging of submissions
- × Define user submission access controls

THE RESULTS DOWNLOAD PAGE **USE** A CUSTOMIZABLE & EXTENDABLE **EXPORTER** PLUGIN

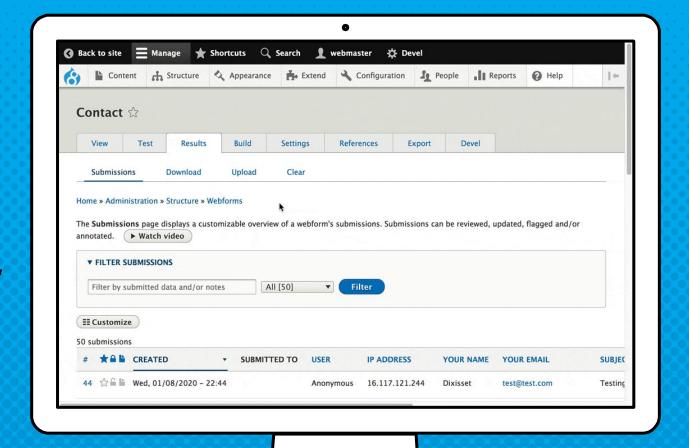

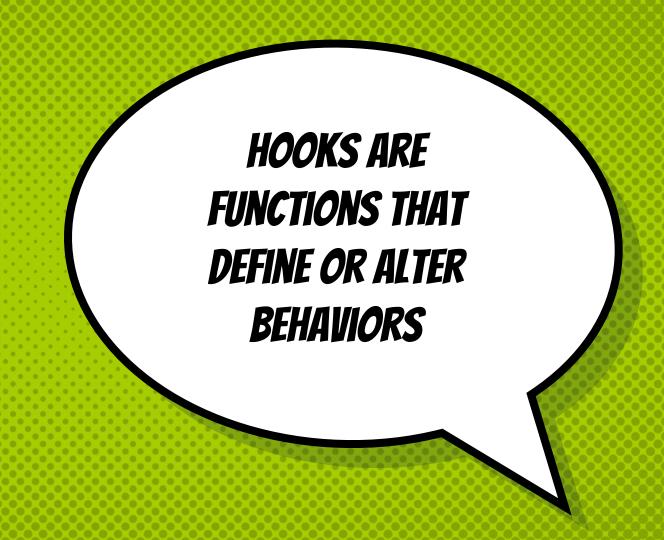

#### FORM HOOKS

hook\_webform\_submission\_form\_alter

#### **ELEMENT HOOKS**

hook\_webform\_element\_alter

#### OPTION HOOKS

hook\_webform\_options\_alter

#### HANDLER HOOKS

hook\_webform\_handler\_invoke\_alter

#### ENTITY HOOKS

hook\_webform\_submission\_insert hook\_webform\_submission\_load hook\_webform\_submission\_save hook\_webform\_submission\_delete etc...

#### MORE HOOKS...

hook\_webform\_libraries\_info\_alter hook\_webform\_access\_rules\_alter

@see webform.api.php

WHAT ARE TWO KEY THINGS DEVELOPERS SHOULD UNDERSTAND ABOUT THE WEBFORM **MODULE?** 

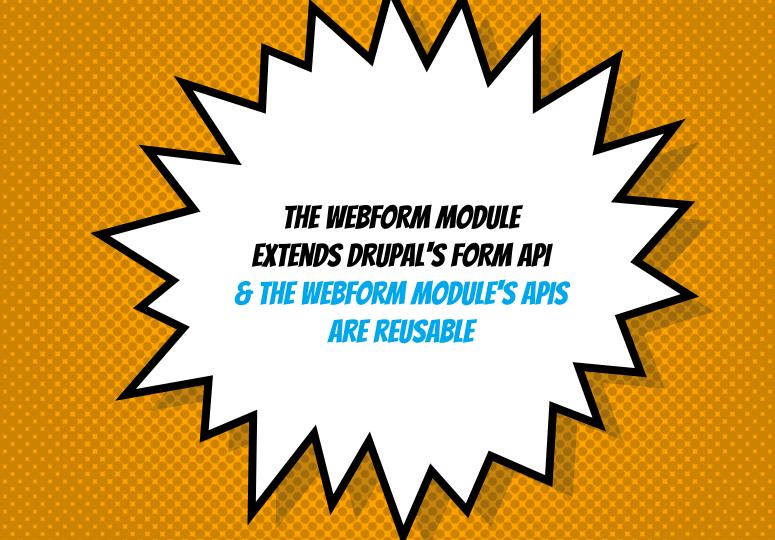

# HOW DOES DRUPAL'S FORM API WORK?

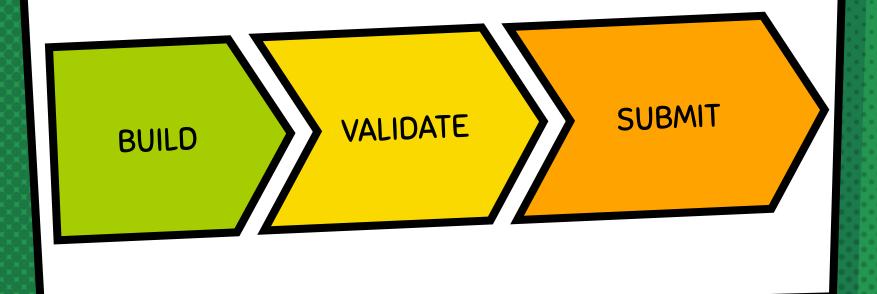

```
<?php
public function buildForm(array $form, FormStateInterface $form state) {
 $config = $this->config('custom module');
 // Define the element(s).
 $form['nodes'] = [
   '#type' => 'entity autocomplete',
   '#title' => $this->t('Select favorite articles.'),
   '#multiple' => 15,
   '#target type' => 'node',
   '#selection handler' => 'default:node',
   '#selection settings' => [
     'target bundles' => ['article' => 'article'],
     'sort' => ['field' => 'title', 'direction' => 'ASC'],
   ],
   '#default value' => $config->get('nodes'),
 ];
 // Process the element(s).
 $this->elementManager->processElement($form['nodes']);
 // Attach behaviors. Unsaved: Warn users about unsaved changes.
 $form['#attributes']['class'][] = 'js-webform-unsaved';
 $form['#attached']['library'][] = 'webform/webform.form.unsaved';
 return parent::buildForm($form, $form state);
```

VOILA!!! **NOW YOU HAVE** A MULTIPLE ENTITY AUTOCOMPLETE ELEMENT

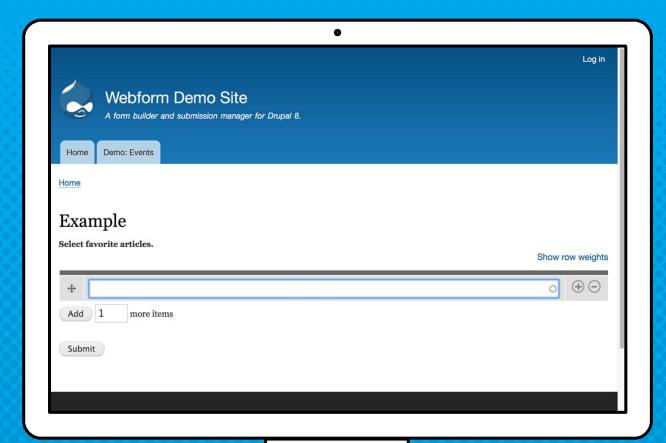

# <demo>

Webform Devel: Form API Export

# WEBFORM APIS & FEATURES THAT ARE NOT REUSABLE

- × Multi-step forms
- Submission display
- × Webform handlers & variants
- × Access controls
- × PDF generation

# WEBFORM APIS & FEATURES THAT ARE ALSO REUSABLE

- Modal dialog support
- Ajaxified forms (WebformAjaxFormTrait)
- × Utility classes (\Drupal\webform\Utility)
- × Functional testing (WebformBrowserTestTrait)
- × Test files (/tests/files)

# 

# WEBFORM & DRUPAL GETTING INVOLVED

### GETTING INVOLVED IN THE WEBFORM MODULE

- Report or fix a bug https://www.drupal.org/node/73179
- × Request or build feature
  <a href="https://www.drupal.org/node/add/project-issue/webform">https://www.drupal.org/node/add/project-issue/webform</a>
- Write or edit documentation
  <a href="https://www.drupal.org/docs/8/modules/webform">https://www.drupal.org/docs/8/modules/webform</a>
- × Spread the word & tell your story
  - https://www.drupal.org/case-studies
- × Sponsor & contribute a new feature

# GETTING INVOLVED IN THE DRUPAL COMMUNITY

- × User support
- × Documentation
- × Translations
- × Testing
- × Design & Usability

- × Donations
- × Development
- × Themes
- × Events
- × Marketing

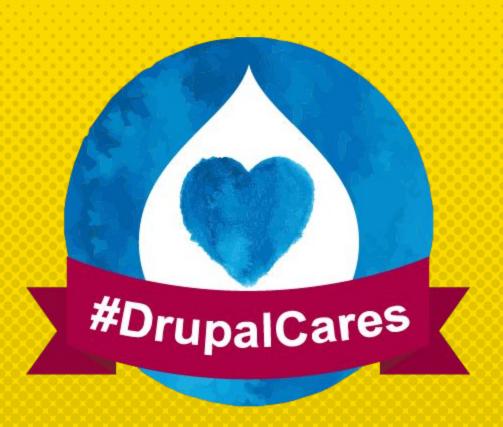

# WEBFORM OPEN COLLECTIVE

#### WHAT IS OPEN COLLECTIVE?

Open Collective is a service that allows Open Source projects to transparently collect and distribute funds. Organizations that back an Open Collective will get a receipt for their financial contributions and be able to see exactly how the collected money is being spent.

# SUPPORT WEBFORM MODULE & DRUPAL COMMUNITY

Get involved with the Drupal project and also consider helping to financially support the Webform module by becoming a backer or by making a one-time contribution to say thanks by joining the Webform module's Open Collective.

https://opencollective.com/webform

**LEARN** 

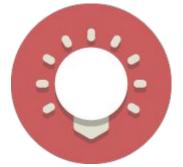

TRAINING & SUPPORT

**CONTRIBUTE** 

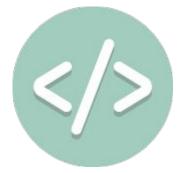

SPONSOR A FEATURE **SUCCEED** 

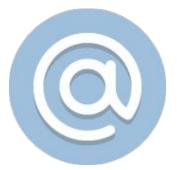

CONTACT ME

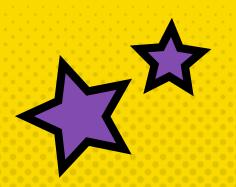

# JROCKOWITZ, COM

A

https://www.drupal.org/u/jrockowitz

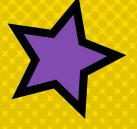

#### RALPH SAYS...

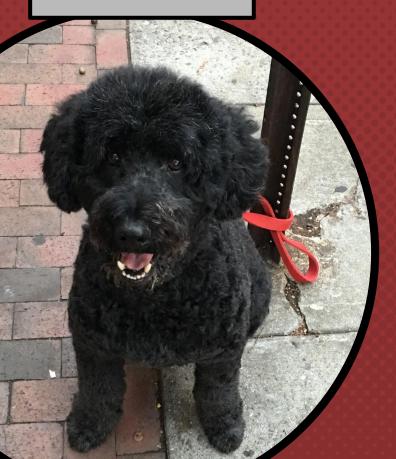

THANKS!

ANY QUESTIONS?

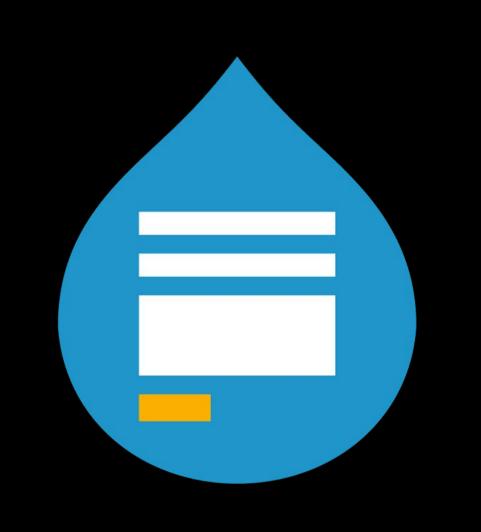